## **(学⽣向け) 在宅授業の課題の確認⽅法について** 必読

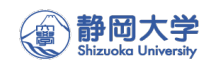

## **① ポイント**

- 教室等での対面学習が開始されるまで,「学務情報システム」で授業毎に指示される在宅授業用の課 題 (教材) を用いて学習してください.
- どのような課題を使うかは授業毎に異なります. ※課題例:教科書, スライド, 計算問題, 動画等
- ⼩テスト・⼩レポートなどが学務情報システム上で出題される場合があります.
- 質問・議論は,学務情報システムの「授業トピック」の掲示板機能などネットワーク上で行います. 教員 の指示に従って積極的な授業参加を期待します.
- パソコンでの利用を推奨します.

## **② 在宅授業の課題の確認⽅法**

学務情報システムにログイン後,「トップメニュー→授業サポート→授業連絡」を選択し て「授業連絡一覧」を表示します.

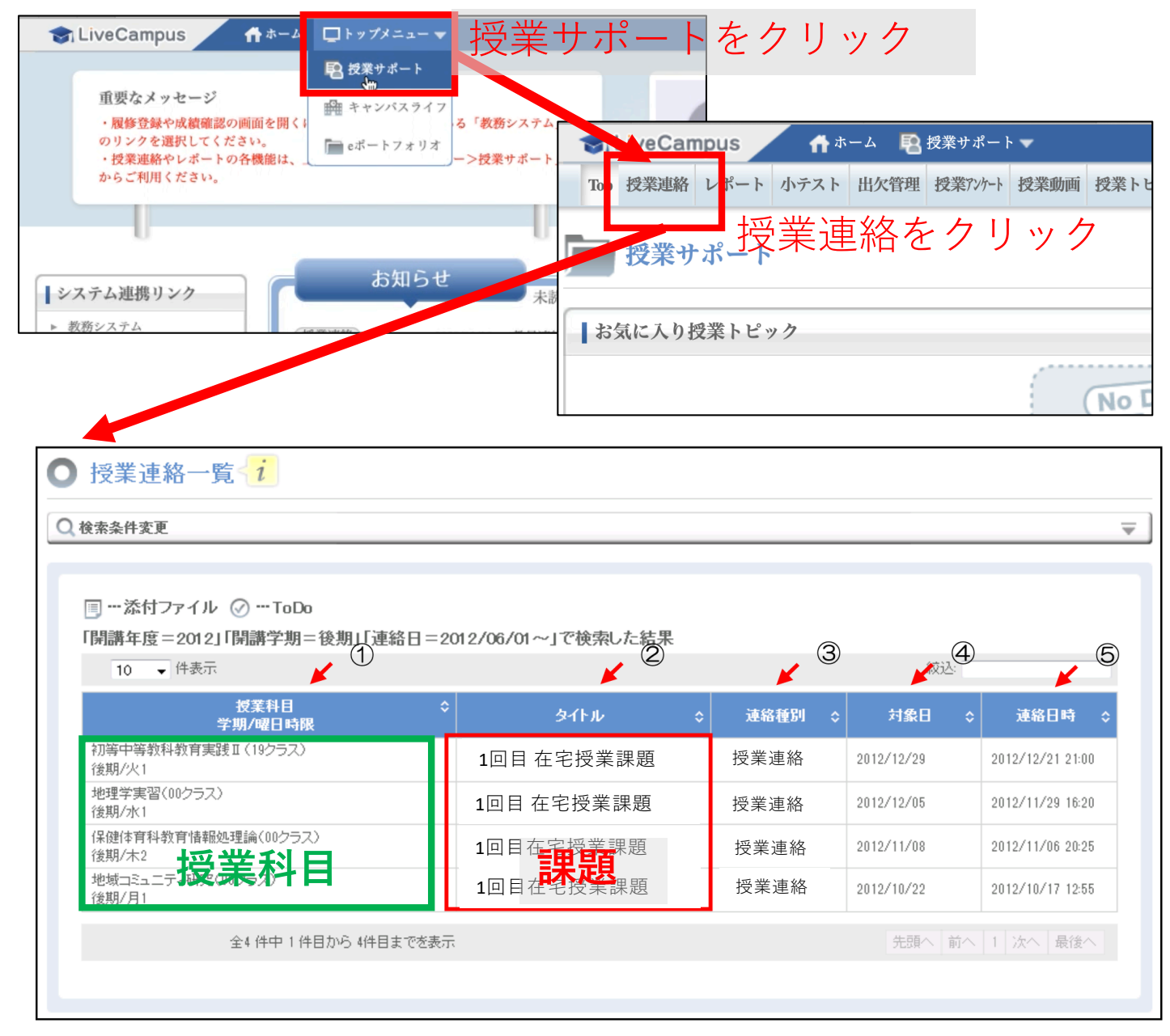

- 授業科⽬(①)毎に,タイトルに「○回⽬ 在宅授業課題」(②)と表⽰されます.連絡種別は授業連絡です.
- 過のスケジュールを確認しながら受講回数の課題に取り組んでください. 第X週は「X回目 授業学習」です.
- 科⽬毎に表⽰を絞る場合は,上部の「検索条件変更」のボタンをクリックして科⽬毎に絞り込みができます.